## **Introduction to Tiny's BBS**

This is a small simple document that will explain the basic features of Tiny's BBS including:

- Connecting to the BBS.
- New User Creation
- The Main Menu
- The Message Section (Selecting groups, Areas, tagging, reading, writing)

# Connecting to Tiny's BBS

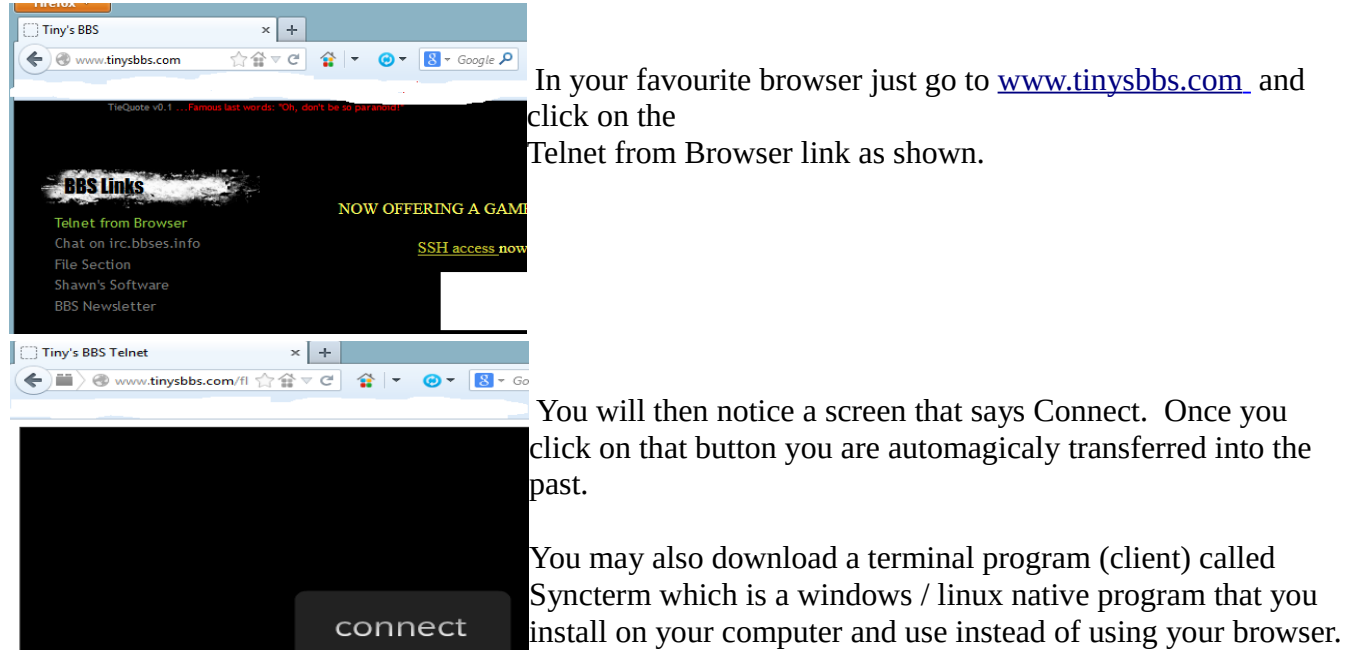

### **Welcome to the BBS / New user creation**

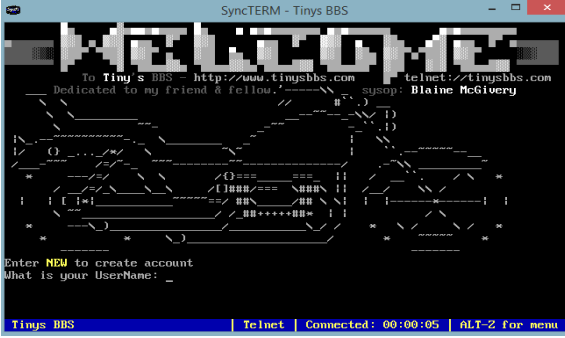

### The Welcome Screen.

The rest of the screen shots will show Syncterm.

If you are connecting for the first time you are a "New" user and need to create an account. We ask about 4 questions, and you will have access right away.

Once you have created your account you will see the system newsletter. You can hit "N"o to not continue reading it as it's a very long scroll of a document.

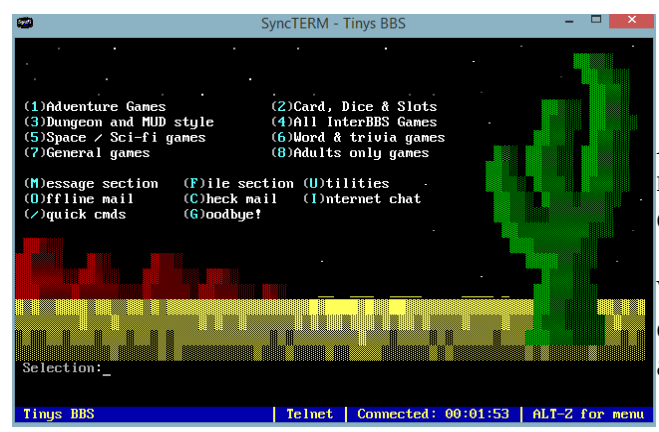

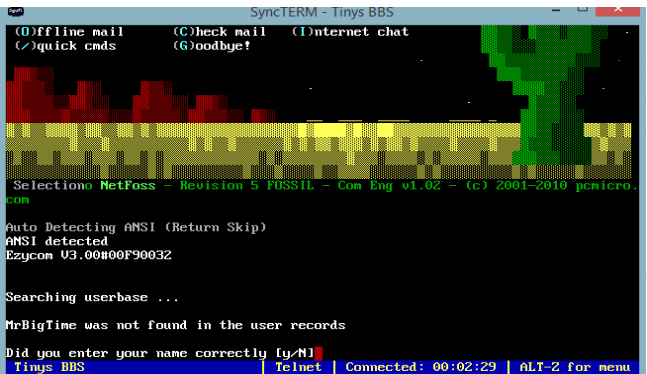

### The Main Menu

After you create an account you will arrive at the main menu. Tiny's BBS is focused on online games or "Doors" as they are called in the BBS world.

We list our games right on the main menu, and have categorized them to make it easier to find what you are looking for.

Our other focus is message areas which is the original reason for the BBS. Tiny's BBS runs a hybrid system that is actually two software packages I have hacked together. The "Main Menu" is Gamesrv and the Message and File sections are run from an old DOS BBS package Ezycom.

The first time you go into the (M)essage section you are presented with another New user screen. Answer (Y)es I have entered my name correctly, and again follow the very simple new user process on Ezycom.

This step will only happen once, after this everything is smooth and transparent and you will not realize you are jumping back and forth between various programs.

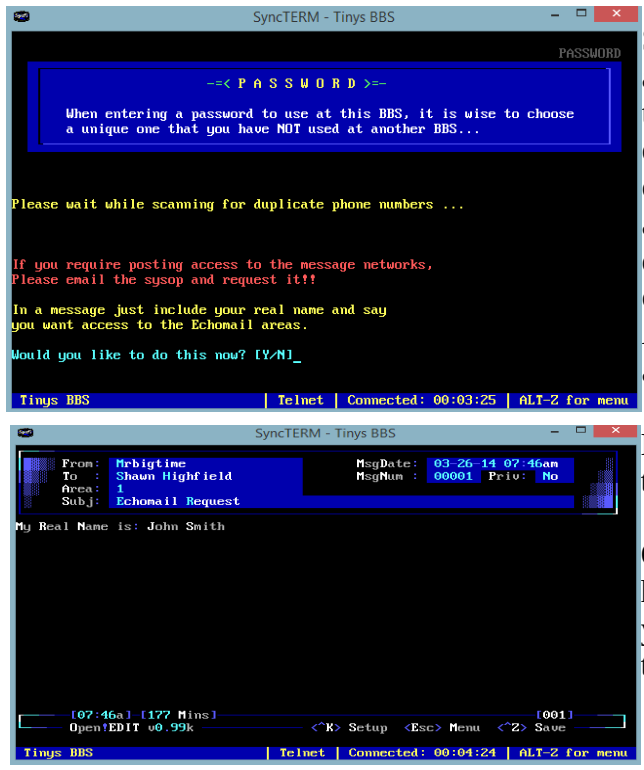

Some of the Echomail areas require a "Real Name" and do not allow you to use your Alias or Handle as the rest of Tiny's BBS does. For this reason the echomail areas are locked behind a door and I am the one who gives you the key. To get a copy of the key all you need to do is Tell me your "Real Name" I don't care if you give me your real name, just give me one that sounds like it's real. Any two name North American sounding name would work. "Chris Farley" as an example.

Here is a sample of the message editor and the simple type of message you need to send me.

Once I receive this message (Normally within 24 hours) I will give you a "key" in the background and you will have access to the echomail networks from that point on.

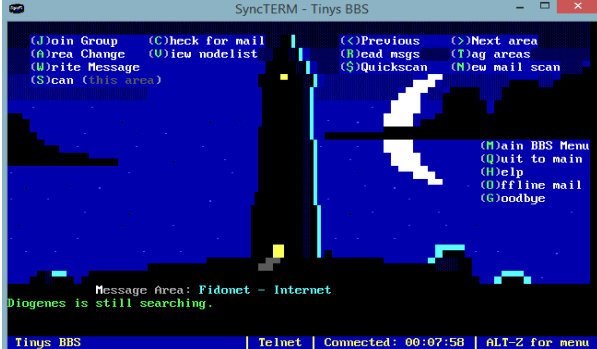

#### **The message menu**

I have the message areas configured in Groups. Each Group is a different message network and within that group there are many areas.

Let's Join the Fidonet group now by clicking on (J)oin Group.

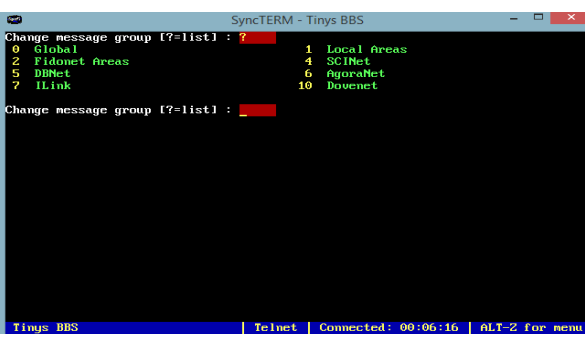

uge area [?=list] :

Discussion **REX** ......<br>Support

 $($ W)rite,

ne is: John Open!EDIT v0.99k+

The (0) Global group will allow you to list every area in every group on the BBS. This makes it easy to tag multiple areas you want to follow and read new messages in them all at once.

For now we will select (2)Fidonet Areas.

From there we will select (A)rea Change (when back at the message menu)

This is a listing of all the Fidonet areas we currently carry. If there is an echo you want I don't have just let me know and I'll areafix it for you right away.

We'll select the Internet area now. (114)

If you select (T)ag areas from the message menu you can select every area that you have interest in and then use the (R)ead (N)ew messages selection to view only new messages since the last time you checked.

The (T)agged areas are also used to download offline mail which you read using a QWK or Bluewave reader. (Ezycom supports both standards internally)

 From the message menu hit (N)ew mail scan and you will be at the message reading screen. The example message MrBigTime sent me from above looks like this.

I hope this document helps you to understand a little bit about how to use the BBS. And I really hope to see you in the message areas and playing some door games!

Shawn Highfield – Sysop: [www.tinysbbs.com](http://www.tinysbbs.com/) Mar 26 2014